## Android Camera

Alexander Nelson October 6, 2017

University of Arkansas - Department of Computer Science and Computer Engineering

# Why use the camera?

## Why not?

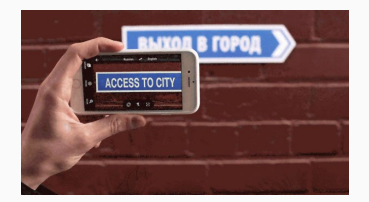

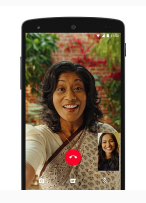

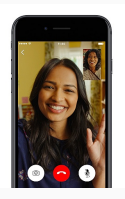

Translate Call

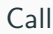

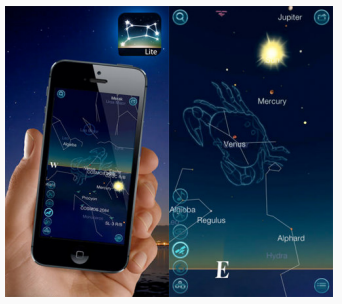

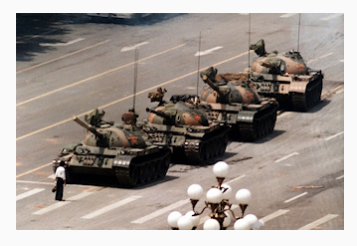

Learn Capture

Two ways to include the camera sensor in your application:

- 1. Wrap camera app with intent
- 2. Use the Camera/Camera2 API

# <span id="page-4-0"></span>[Using a Camera Intent](#page-4-0)

Intent – Simply wrap the existing application

- No need to reinvent the wheel
- Has all the expected user functionality

Steps to use the camera

- 1. Request use of the camera
- 2. Wrap the camera with an intent
- 3. Get the image from the returned intent
	- Can get thumbnail from returned Intent object
	- Can put a URI extra for the camera to place the full image
- 4. (optional) Make the photo available to other applications

Declare in manifest:

```
\langlemanifest ... >
    <uses-feature android:name="android.hardware.camera"
                     android: required="true" />
    \cdots\langle/manifest>
```
#### Use MediaStore.ACTION IMAGE CAPTURE as class

```
static final int REQUEST IMAGE CAPTURE = 1;
```

```
private void dispatchTakePictureIntent() {
    Intent takePictureIntent = new Intent(MediaStore.ACTION_IMAGE_CAPTURE);
    if (takePictureIntent.resolveActivity(getPackageManager()) != null) {
        startActivityForResult(takePictureIntent, REQUEST IMAGE CAPTURE);
٦
```
#### The thumbnail is returned as part of the Result Intent

```
@Override
protected void onActivityResult(int requestCode, int resultCode, Intent data) {
    if (requestCode == REQUEST IMAGE CAPTURE 88 resultCode == RESULT OK) {
        Bundle extras = data.getExtras();
        Bitmap imageBitmap = (Bitmap) extras.get("data");mImageView.setImageBitmap(imageBitmap);
    Y
Λ
```
#### Request write permission if SDK version <18

```
\langlemanifest ... >
    <uses-permission android:name="android.permission.WRITE_EXTERNAL_STORAGE"
                        android:maxSdkVersion="18" />
    \sim \sim \sim</manifest>
```
Create a file where the image will be saved

```
String mCurrentPhotoPath:
private File createImageFile() throws IOException {
   // Create an image file name
   String timeStamp = new SimpleDateFormat("yyyyMMdd HHmmss").format(new Date());
   String imageFileName = "JPEG " + timeStamp + " ";
   File storageDir = getExternalFilesDir(Environment.DIRECTORY PICTURES);
   File image = File.createTemplate(imageFileName, /* prefix */
       ".jpg", / suffix */storageDir /* directory */
   \mathcal{E}:
   // Save a file: path for use with ACTION_VIEW intents
   mCurrentPhotoPath = image.getAbsolutePath();return image;
```
)

#### Save the Full Resolution Image to a File

Pass the file location as a URI as an extra in the Intent Object

```
static final int REQUEST TAKE PHOTO = 1;
private void dispatchTakePictureIntent() {
    Intent takePictureIntent = new Intent(MediaStore.ACTION IMAGE CAPTURE);
    // Ensure that there's a camera activity to handle the intent
    if (takePictureIntent.resolveActivity(getPackageManager()) != null) {
        // Create the File where the photo should go
        File photoFile = null:
        try fphotoFile = createImageFile():} catch (IOException ex) {
            // Error occurred while creating the File
            \sim .
        Y
        // Continue only if the File was successfully created
        if (photoFile != null) {
            Uri photoURI = FileProvider.getUriForFile(this,
                                                   "com.example.android.fileprovider",
                                                   photoFile);
            takePictureIntent.putExtra(MediaStore.EXTRA_OUTPUT, photoURI);
            startActivityForResult(takePictureIntent, REQUEST_TAKE_PHOTO);
        }
```
### **Particulars**

FileProvider.getUriForFile() – Will not allow passing of a file:// URI after API 24

• Requires use of a defined FileProvider in the Application

```
\langleapplication>
```
 $\cdots$ 

```
<provider
     android:name="android.support.v4.content.FileProvider"
     android: authorities="com.example.android.fileprovider"
     android:exported="false"
     android: grantUriPermissions="true">
     <math>meta-dataandroid:name="android.support.FILE PROVIDER PATHS"
         android: resource="@xml/file paths"></meta-data>
</provider>
 \cdots
```
 $\langle$ /application>

## Create an XML Resource Directory with a file paths.xml file Place the directory where photos are to be saved

```
<?xml version="1.0" encoding="utf-8"?>
<paths xmlns:android="http://schemas.android.com/apk/res/android">
    <external-path name="my images" path="Android/data/com.example.package.name/files/Pictures" />
</paths>
```
This location corresponds to the path for getExternalFilesDir()

If you don't want to save them to a private directory getExternalStoragePublicDirectory()

• Pass DIRECTORY\_PICTURES as an argument

## <span id="page-16-0"></span>[Camera2 API](#page-16-0)

Reasons to use the Camera2 API:

- Draw on the image
- Automatically capture certain images
- Feed raw frame data as a sensor point

In short, if you need access to each frame

CameraManager – System service manager for detecting, characterizing, and connecting to Cameras

 $CameraManager$  camManager  $=$ Context.getSystemService(CameraManager.class); CameraManager.getCameraIdList() – Returns a list of all connected camera devices

- Identified by a String called cameraId
- camerald can be used to query, check if available, and open the camera

CameraManager.getCameraCharacteristics(cameraId) – Returns a CameraCharacteristics object which describes an attached camera

CameraCharacteristics – Dictionary-like object with key-value pairs describing the camera

Useful Characteristics fields:

- LENS FACING
	- LENS FACING FRONT
	- LENS FACING BACK
	- LENS FACING EXTERNAL
- SCALER\_STREAM\_CONFIGURATION\_MAP Describes the streaming ability of the camera
- SENSOR\_ORIENTATION Clockwise angle which the output image must be rotated to be upright on the device
- FLASH INFO AVAILABLE Boolean whether flash available or not

...And many more

To capture, a CameraCaptureSessions is required

• Requires set of output surfaces

createCaptureSession(List,CameraCaptureSession.StateCallback,Handler)

- List<Surface>- Set of output surfaces
- StateCallback The callback which will occur after the configuration finishes
- Handler Where the callback should be invoked (i.e. Which thread)

Capture session requires access to print to an output surface Appropriate surfaces:

- SurfaceView Drawable View
- TextureView Hardware accelerated View
- OpenGL Texture SurfaceTexture
- Recording MediaCodec with createInputSurface()
- Recording MediaRecorder with getSurface()

Once the capture session has been created, the application should construct a CaptureRequest

- Defines the capture parameters to get a single image
- Lists which output surfaces should be used as target for the capture
- Can be used for one-shot capture or repeating capture

### Code Example

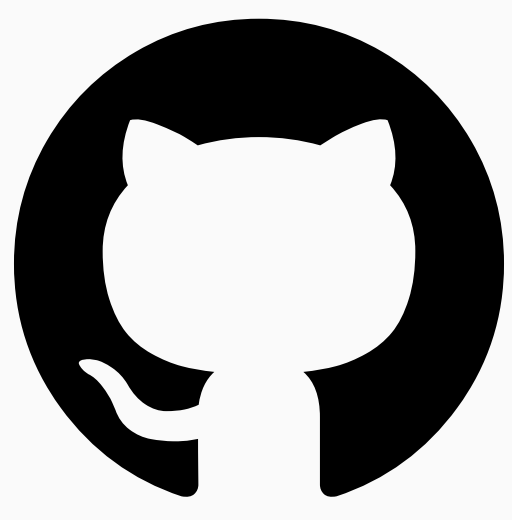

Google Samples Camera2 API